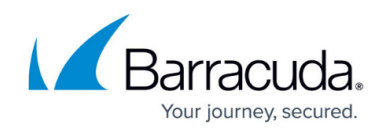

# **Blocking and Unblocking USB Ports**

#### <https://campus.barracuda.com/doc/99621257/>

You can block and unblock USB ports to protect against malicious software. When USB blocking is enabled, any [Class 8 Mass Storage USB](http://www.xat.nl/riscos/sw/usb/c8.htm) device inserted into a USB port is not connected to the computer or the network. The user can't to override this setting.

USB ports can be blocked or unblocked by group, not by individual computers.

By default, all accounts have three groups for created for managed devices:

- **Monitor + Remediation**
- **Monitor Only**
- **Monitor + Remediation + USB Allowed**

Groups are created for you by the SOC team. If you need another group, make a security request.

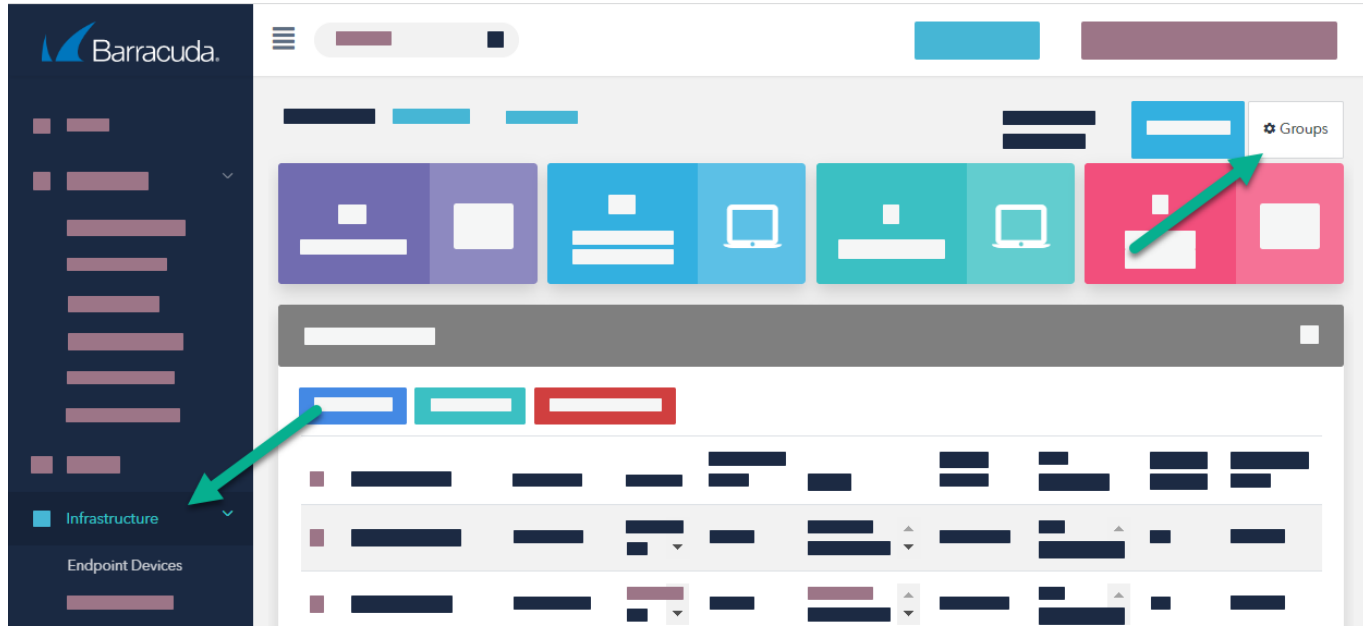

#### **To block or unblock USB ports for a group**

- 1. In Barracuda XDR Dashboard, click **Infrastructure** > **Endpoint Devices**.
- 2. Click **Groups**.
- 3. Slide the **USB Blocking** slider(s) to enable or disable blocking.

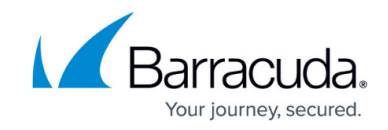

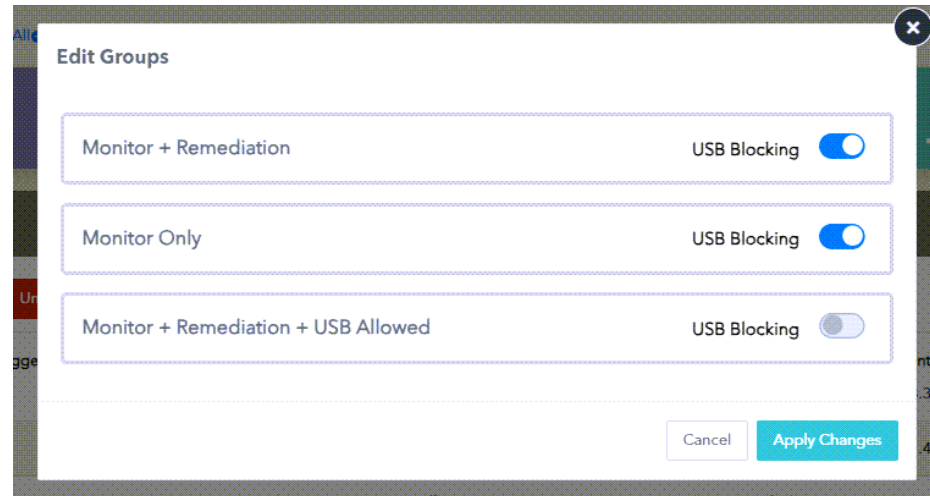

4. Click **Apply Changes**.

## Barracuda XDR

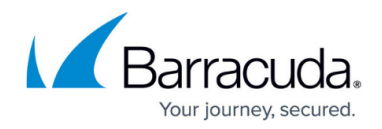

### **Figures**

- 1. USB group.png
- 2. Groups.png

© Barracuda Networks Inc., 2024 The information contained within this document is confidential and proprietary to Barracuda Networks Inc. No portion of this document may be copied, distributed, publicized or used for other than internal documentary purposes without the written consent of an official representative of Barracuda Networks Inc. All specifications are subject to change without notice. Barracuda Networks Inc. assumes no responsibility for any inaccuracies in this document. Barracuda Networks Inc. reserves the right to change, modify, transfer, or otherwise revise this publication without notice.